## **Responsive websider**

Bruk av flexbox

Høgskolen i Østfold | Østfold University College

31.08.2018 Håkon Tolsby 1

www.hiof.no

# **Flexbox**

- Ny posisjoneringsteknikk I CSS
- Håndterer skalering av nettsiden til ulike skjermstørrelser og medietyper
- Mange muligheter.

Høgskolen i Østfold | Østfold University College

www.hiof.no

```
div#wrapper{ 
  display: flex; \overline{ } angir at vi bruker flexbox*/
  flex-direction: row; /*retning på flex-elementene */
  flex-wrap: wrap; /*elementene skal linjebryte*/
  justify-content: space-between; /*justerer innholdselementene*/
  margin: 0 auto; \frac{1}{2} /* sentrerer*/
}
```
<http://www.it.hiof.no/grit/forelesning/flexbox/testflex2.html>

Østfold University College

Høgskolen i Østfold |

31.08.2018 Håkon Tolsby 3

www.hiof.no

# **Bruk av display**

- display: none /\*vises ikke\*/
- 

• display: initial /\*vises opprinnelig\*/

#### Høgskolen i Østfold | Østfold University College

www.hiof.no

31.08.2018 Håkon Tolsby 4

### **Trenger to ikoner**

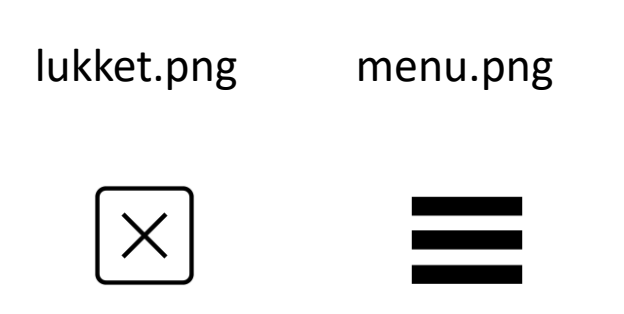

### Høgskolen i Østfold | Østfold University College

www.hiof.no

31.08.2018 Håkon Tolsby 5

### :target selector

Brukes til å aktivere et css-element med en link fra html-siden

#menyaapen{ display: none;

}

#menyaapen**:target**{ display:initial; }

<div id="menylukket"> <a href="#menyaapen"><img src="bilder/meny.png"></a>

 $\langle$ div $\rangle$ 

<div id="menyaapen">

<a href="#menylukket"><img src="bilder/lukk.png"></a>  $<sub>ul</sub>$ </sub>

> <li><a href= "#l">Hjem</a></li> <li><a href= "#">Volvo</a></li> <li><a href= "#">Ford</a></li>

#### Høgskolen i Østfold | Østfold University College

www.hiof.no

31.08.2018 Håkon Tolsby 6

...

## **CSS for ulike skjermstørrelser**

/\*når skjermen er minimum 700px\*/

@media all and (min-width: 700px) {

#### Høgskolen i Østfold | Østfold University College

www.hiof.no

…

}

31.08.2018 Håkon Tolsby 7